# Setting up your website using

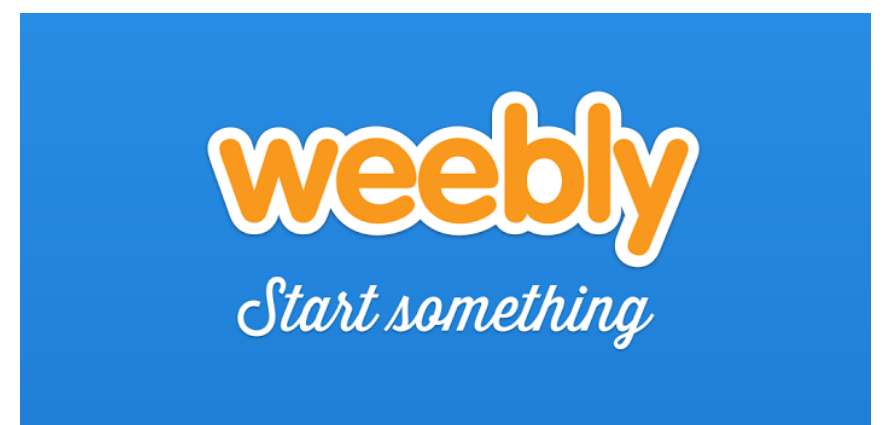

- - - - - - - - - - - - - - - - - - - - - - - - - - - - - - - - - - - - - - - - - - - - - - - - - - - - - - - - - - - - - - - - - - - - - - - - - - - - - - - - - - - - - - - - -

#### 1 – www.weebly.com and create a free account

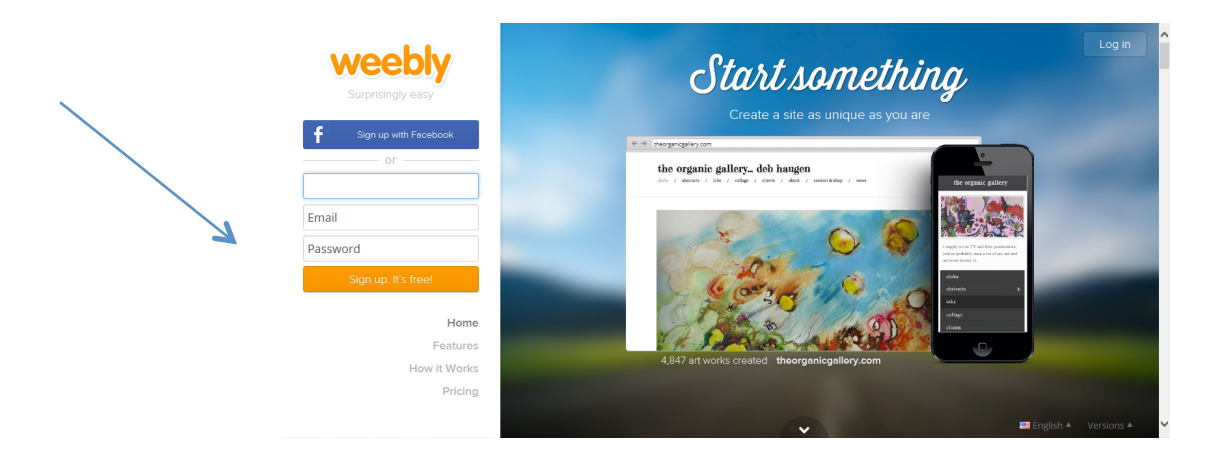

# 2 – Choose a Theme (can be modified later)

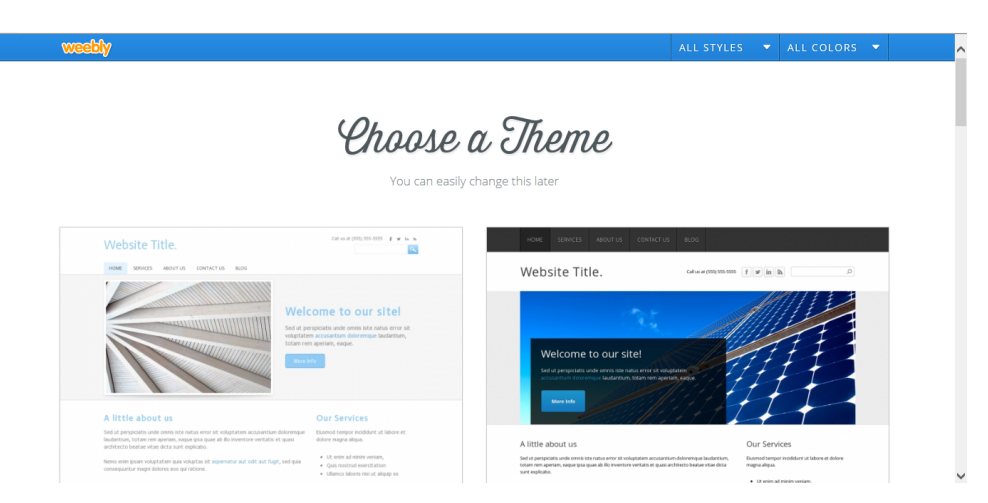

Created by CMS Instructional Technology Team This work is licensed under a Creative Commons Attribution-NonCommercial 3.0 Unported License

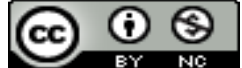

#### 3 – Choose your domain (website name)

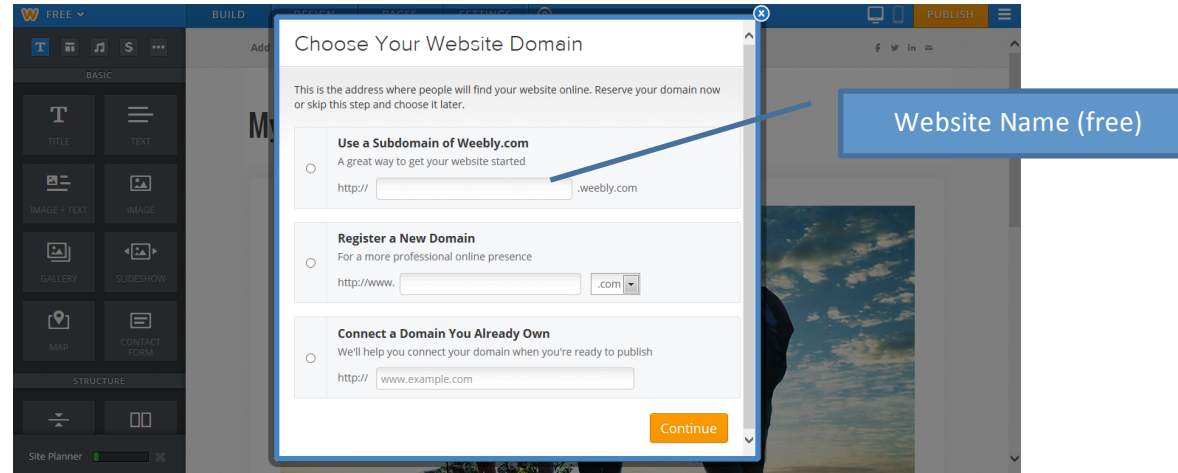

### 4 – Weebly tutorial video

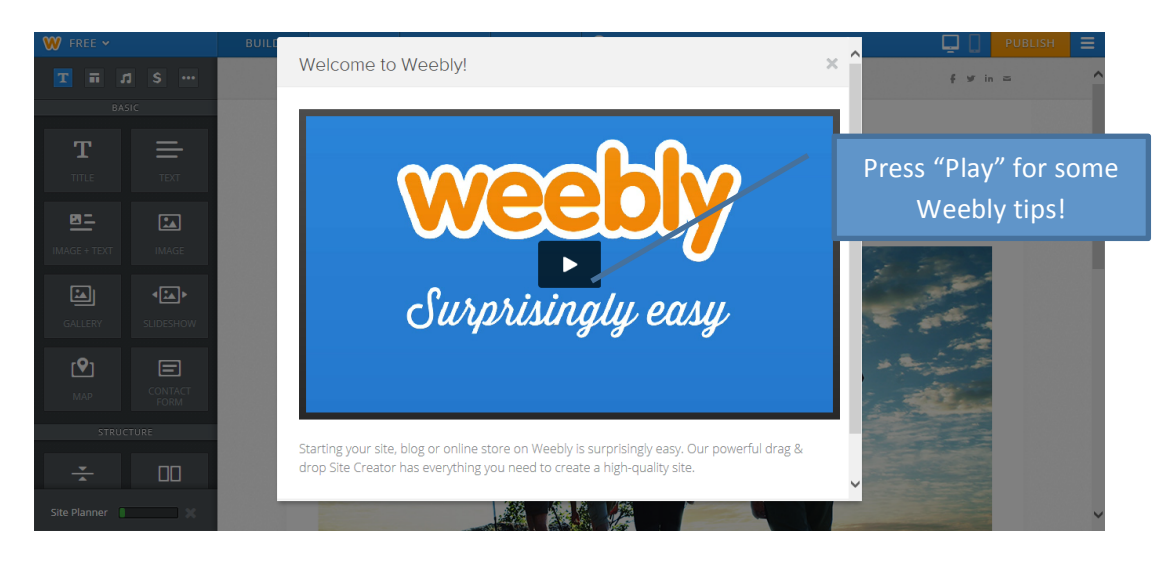

#### 5 – Drag and drop website elements

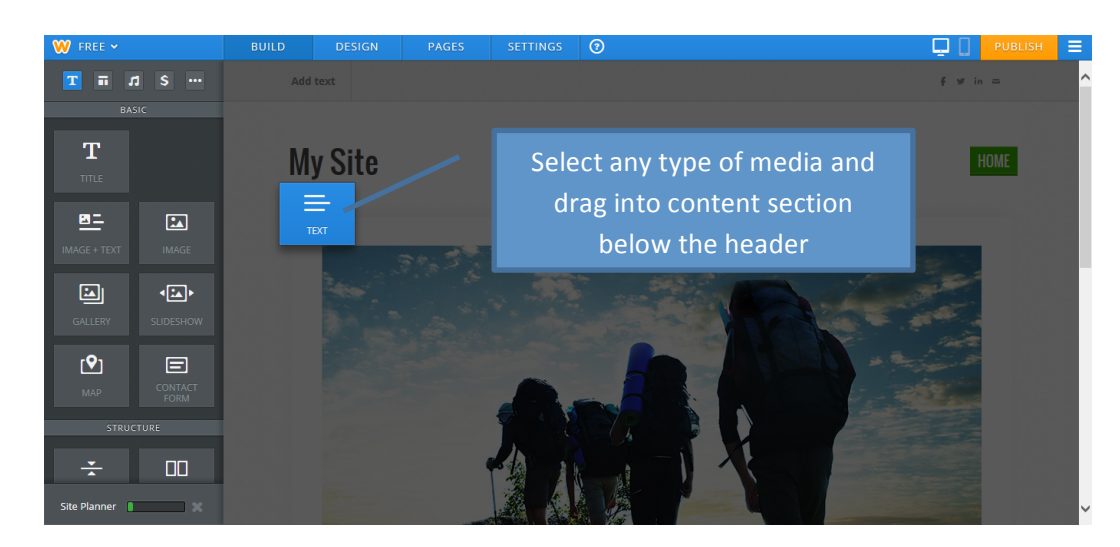

Created by CMS Instructional Technology Team This work is licensed under a Creative Commons Attribution-NonCommercial 3.0 Unported License

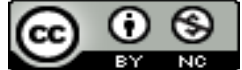

## 6 – Add Pages

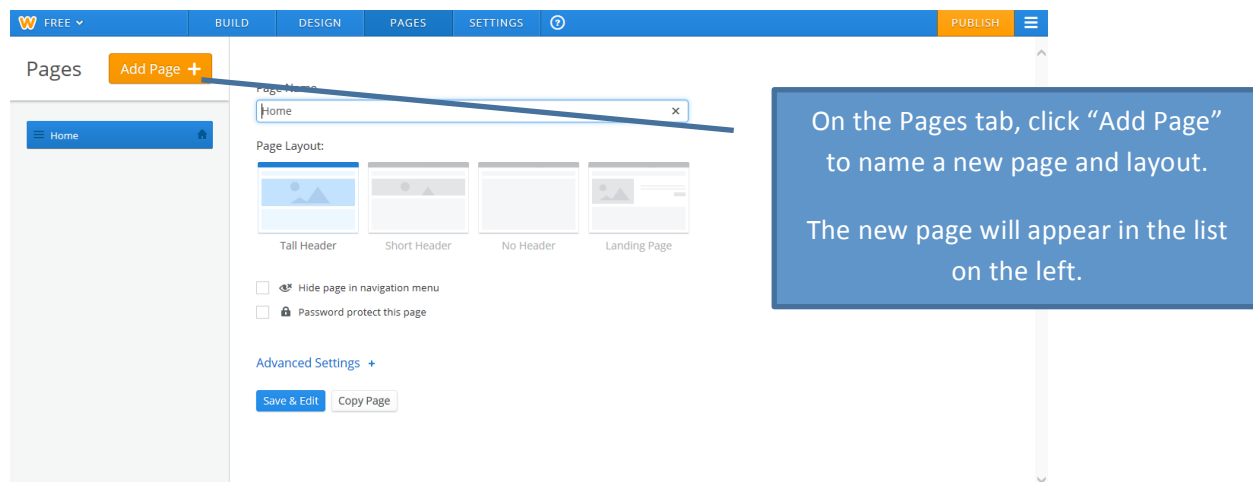

# 7- Order Pages/Create a Hierarchy

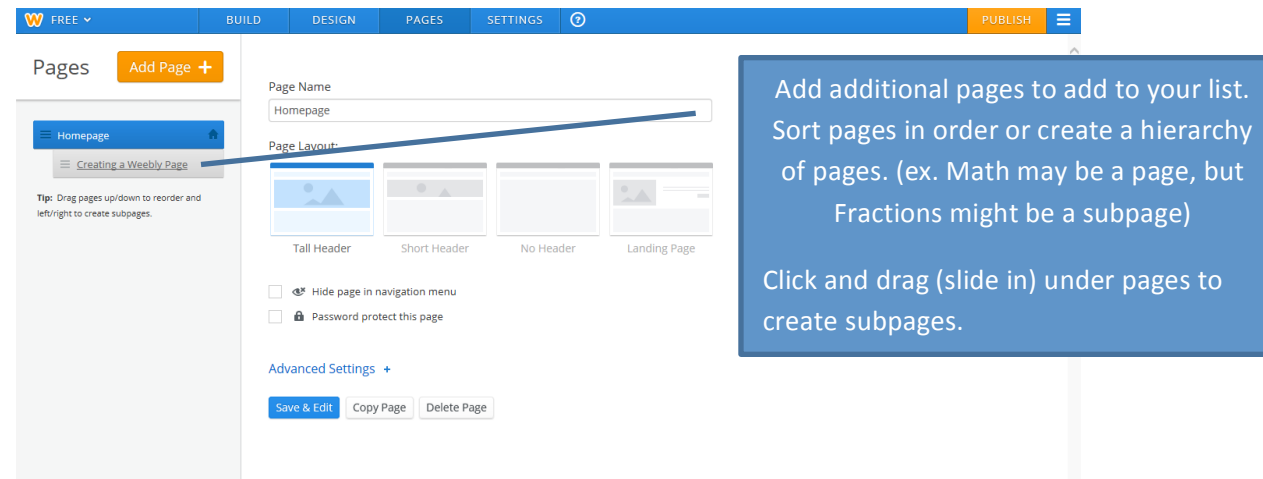

# 8 – Customize Design

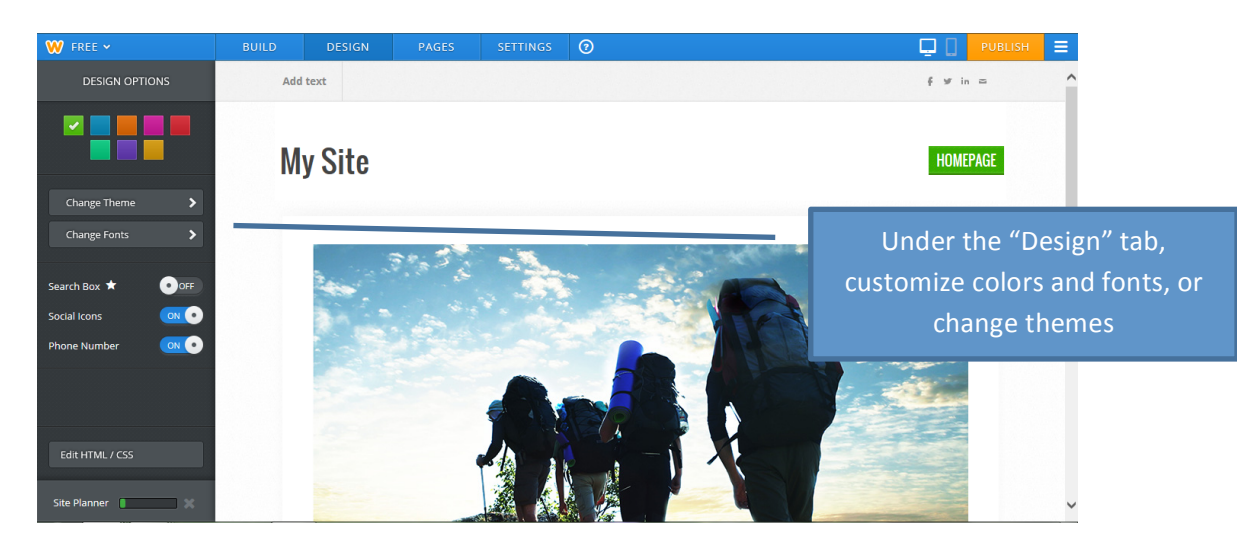

Created by CMS Instructional Technology Team This work is licensed under a Creative Commons Attribution-NonCommercial 3.0 Unported License

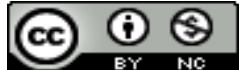

## 9 – Publish!

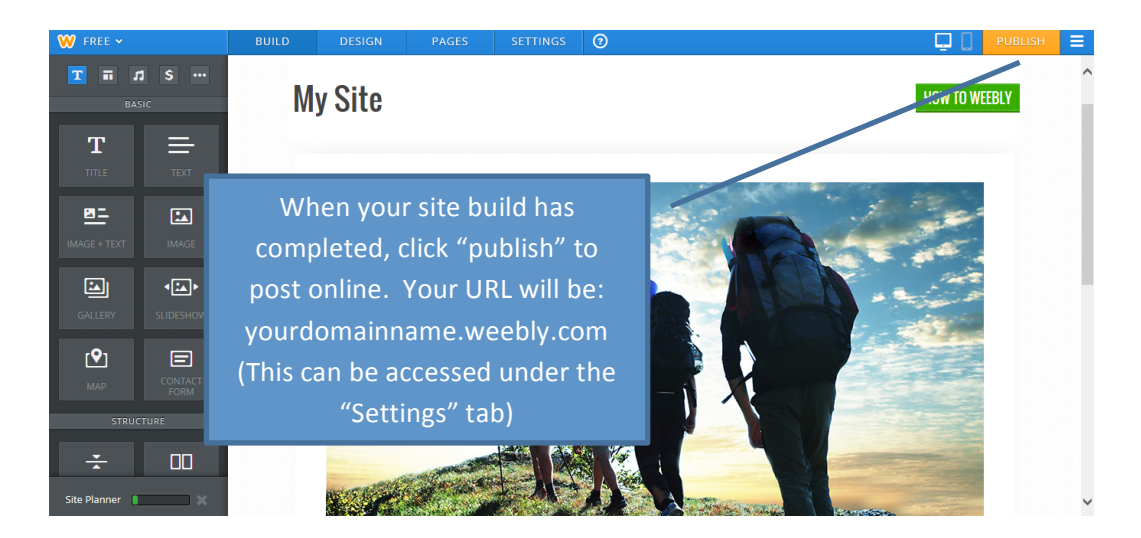

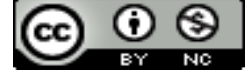